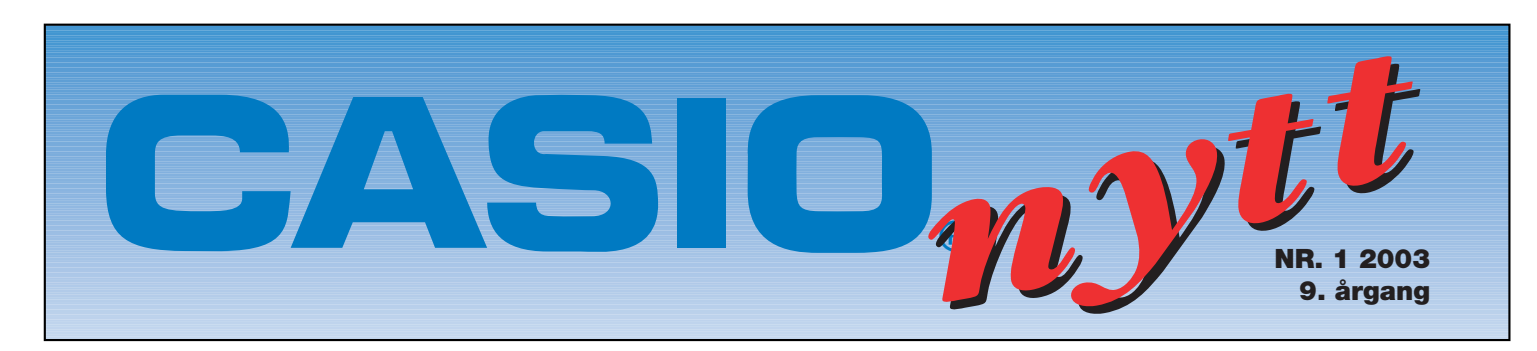

# *ClassPad 300 ClassPad 300*

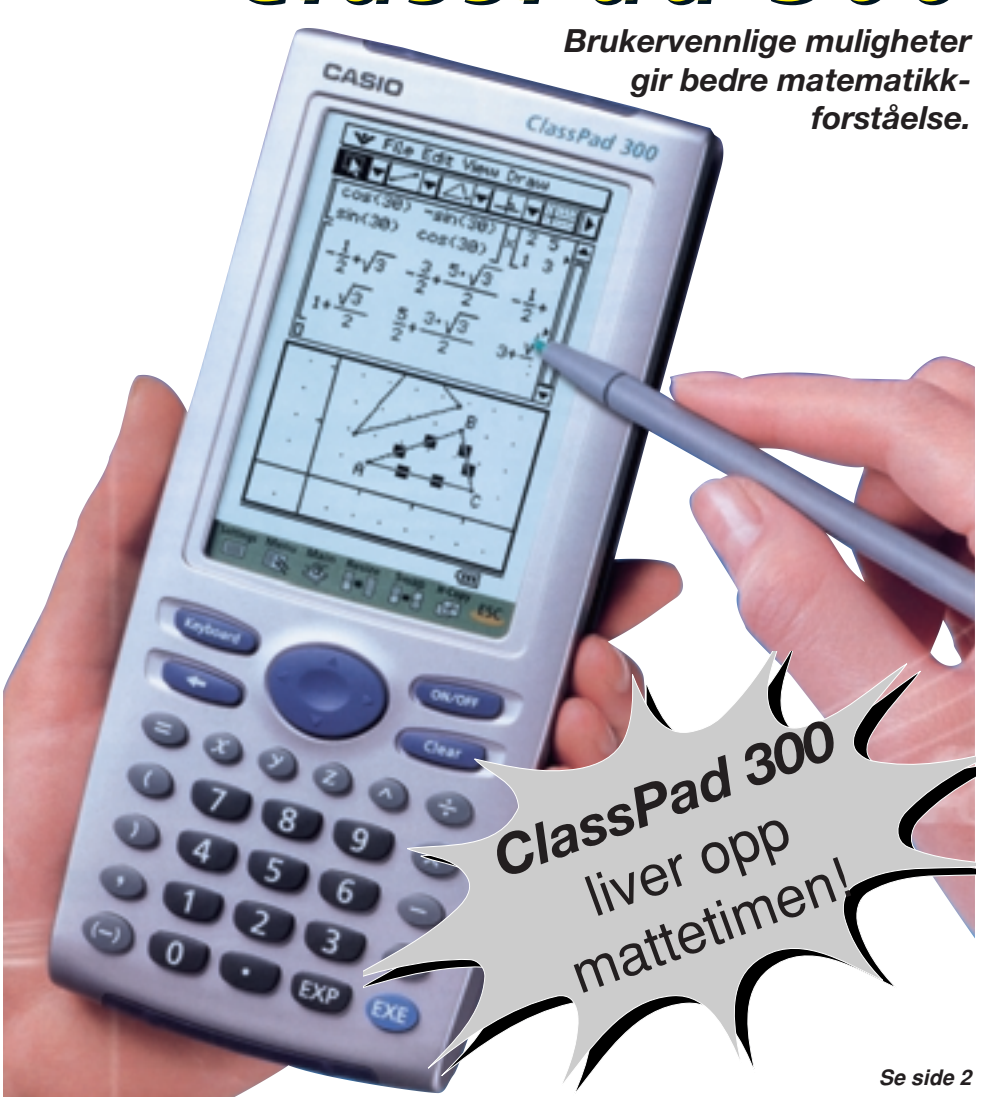

# **Tips**

Det har i den senere tid kommet noen henvendelser fra lærere om de grafiske kalkulatorenes svar når man jobber med polarkoordinater. På nyere modeller grafregnere av typen GB Plus er dette ikke noe problem men på eldre modeller som kun har en integrasjonsmetode blir svarene for enkelte verdier begrenset. Vi tok kontakt med noen av våre dyktige lærerkontakter og de har sett nærmere på problemet.

#### **Fra Lektor Tor Andersen**

ved Egge Videregående skole har vi fått følgende innlegg:

• Arealberegning med polarkoordinater.

• Muligheter og begrensninger *Se side 3*

### **Fra Lektor Bjørn Bjørneng**

ved Dokka Videregående skole har vi fått følgende innlegg:

- Differensial- og
	- integralregning på Casios kalkulator

*Se side 8*

# **Casio sider på internett**

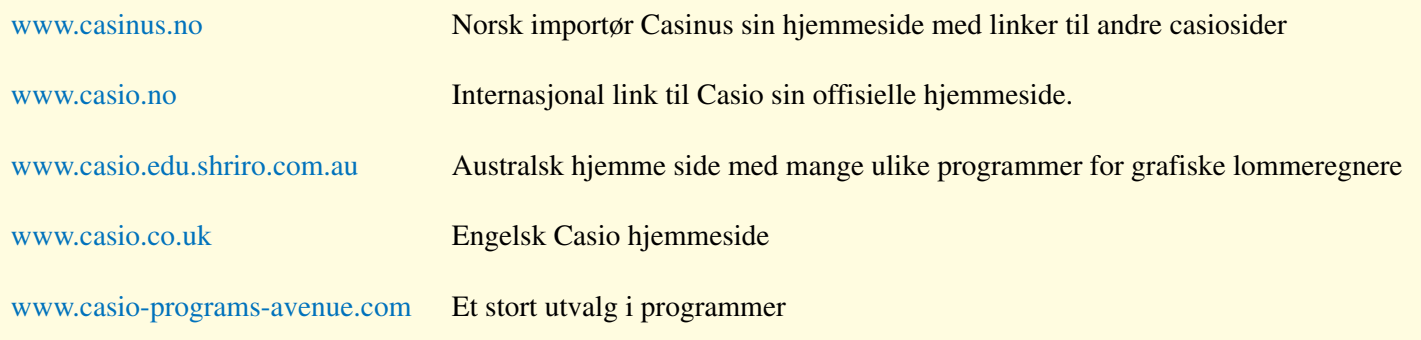

# *ClassPad 300*

ClassPad 300 har et stort,160 x 240 punkters display som muliggjør enkel og presis inntasting av data samt henting av lagrede kommando ved hjelp av en pekepenn. Kommandoer kan velges fra "rullegardinsmenyer eller hentes med kopi og lim inn funksjon.

Skjermtastaturet gir deg en effektiv mulighet for inntasting av konstanter og henting av matematiske uttrykk direkte fra skjermliste. Du unngår inntasting av kompliserte uttrykk som på vanlige grafiske lommeregnere. Det naturlige inntastingvindu gir deg uttrykkene slik som du kjenner dem igjen fra lærebøkene.

#### **CAS "Computer algebra system"**

Når du bruker denne meget funksjonelle muligheten ved kalkulasjoner gir den deg ikke bare det endelige svar men også hele prosessen fram til et svar. Dette gir deg bedre og dypere forståelse for matematikken.

De mange geometrisk grafiske funksjonene lar deg tegne og analysere geometrifigurene effektivt. Du kan studere et generelt teorem ved å tegne figuren for dette. Når du så endrer på den opprinnelig figur vil du få se at teoremet fortsatt er sant.

Animasjonsfunksjonen lar deg oppleve hva du ser når du setter et punkt i en figur i bevegelse.

Geometrisk graf ved bruk av kopier og lim inn funksjon.

Ved å dra en geometrisk figur fra geometrivindu til hovedområdet vil du få frem de numeriske data for figuren. Og på samme måte kan du også dra numeriske data inn i geometriområde og få frem figuren for de gitte data.

En geometrilink lar deg legge opp en dynamisk link mellom e-aktivitetsområdet og geometriområde.

#### **Hva er en e-aktivitet ?**

Det er et nyskapende elektronisk undervisningsverktøy som lar deg skape og lære direkte på ClassPad 300. Både tekster, uttrykk, figurer og grafer vil du kunne få vist på den store skjermen. Du kan nyte alle fordelene og mulighetene på en ClassPad 300. e-Aktiviteter er ikke bare nyttig i klasserommet. Det er også nyttig til hjemmearbeid for da kan studenten enkelt endre på matematiske uttrykk og se hvilke resultater det får.

#### **Presentasjonsverktøy.**

Utrykk, regneoppgaver, grafer og forklaringer kan lagres i eget område, for siden å vises som et slideshow. Dette kan nyttes av lærer til innlæring av nytt stoff eller av student til visning av resultater på oppgaver.

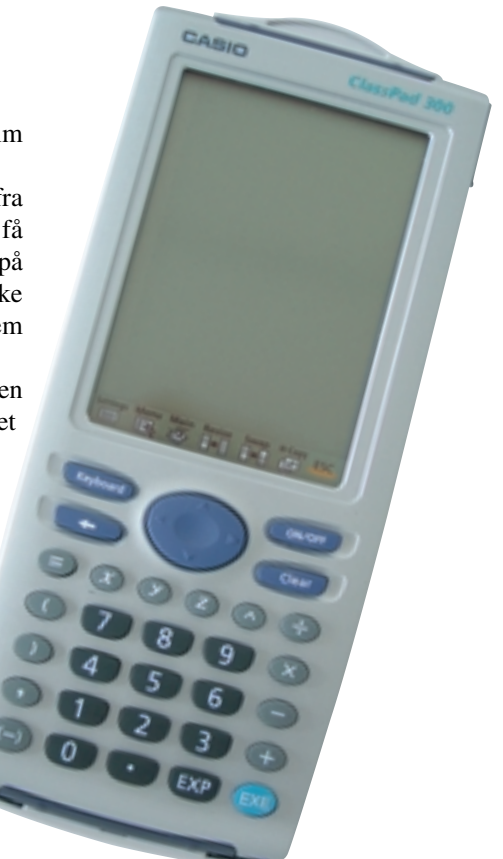

Et område for 3-dimensjonale grafer lar deg tegne og vise grafer definert av formelen  $z = f(x, y)$ . Du kan dele skjerm slik at du kan se både funksjonsuttrykk og graf i egne vindu eller utvide skjerm til kun å vise graf på hele skjermen. Den 3-dimensjonale figuren kan snues og vendes i alle retninger.

**Graphical Analysis 3** 

*<u>ernier</u>* 

# *GRAPHICAL ANALYSIS 3.1.1*

Grafisk analyse har kommet ut i en ny versjon med import funksjon fra Casio loggere. Med den nye versjonen kan man nå importere listedata direkte fra Casio sin PC-software FA-123. Listefilene som overføres fra lommeregner lagres som tekstfiler og de kan importeres direkte i grafisk analyse for viderebehandling. Programvaren fåes kjøpt hos Komet **Naturfag** 

*KUN 1390,-* EKS MVA

#### **DIFFERENSIALREGNING PÅ CASIO'S KALKULATOR. MODELLENE 9750 G+ 9850 GB+ 9950 GB**

#### **DERIVASJON:**

I funksjonsanalyse er vi ofte interessert i å finne ut hvordan en funksjon  $y = f(x)$ 

forandrer seg når x forandrer seg. Forandringen i y kaller vi  $\Delta y$  når x endrer seg  $\Delta x$ 

og forholdet 
$$
\frac{\Delta y}{\Delta x}
$$
 går mot en grense vi kaller

y' når  $\Delta x \rightarrow 0$ .

Med de nye kalkulatorene og også med opplegget i lærebøkene inviteres ikke elevene til noe særlig undring ved gjennomgang av dette viktige temaet. Som en matematikklærer av den gamle skole synes jeg dette er beklagelig og jeg mener det er viktig at elevene bruker mer tid på selv å finne ut av sammenhenger og ikke få alt servert på fat. La elevene få følgende oppgave: Prøv å finne en

sammenheng (formel) for stigningstallet  $\frac{y}{\Delta x}$ *y*  $\Delta$  $\Delta$ som

en funksjon av x for funksjoner av typen  $x^n$  og vi starter med  $x^2$ .

For  $x = 1$  bestemmer vi 0,99<sup>2</sup> og 1,01<sup>2</sup> Her finner vi at  $\Delta x = 0.02$  og  $\Delta y = 0.04$  og stigningstallet blir 2. Vi gjør tilsvarende for  $x = 2$ , 3, osv. Legg merke til at 1, 2, 3 osv ligger midt i områdene vi undersøker.

Etter noen innledende utregninger ønsker vi å benytte ett av analyseverktøyene på kalkulatoren. I MENU velger vi STAT og får fram 6 rene lister.

På LIST 1 vil vi legge inn forskjellige x- verdier. En måte å gjøre dette på er å benytte sekvenskommandoen Seq med startverdi 0 sluttverdi 10 og sprang på 1. Kommandoen er da  $Seq(x, x, 0, 10, 1) \rightarrow List1$ 

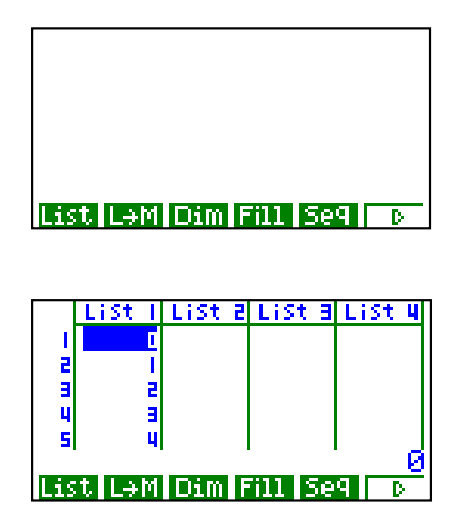

Vi stiller markøren på listehodene for hver x-verdi

regner vi ut stigningstallet  $\frac{1}{\Delta x}$ *y*  $\Delta$  $\Delta$ med  $\Delta x = 0.02$ .

 $\Delta y = (x + 0.01)^n - (x - 0.01)^n$  for  $n = 1, 2, 3$  osv. x er plassert på LIST1.

$$
\Delta y = (List1 + 0.01)^n
$$
 - (List1 -0.01)<sup>n</sup> og

$$
\frac{\Delta y}{\Delta x} = ((List1+0.01)^n - (List1-0.01)^n) \div 0.02
$$

Vi bruker List 2 for  $n = 2$  List 3 for  $n = 3$  osv: Men NB gå ikke for fort fram og ta en liste av gangen:

I dette eksemplet viser vi List 1 og List 3

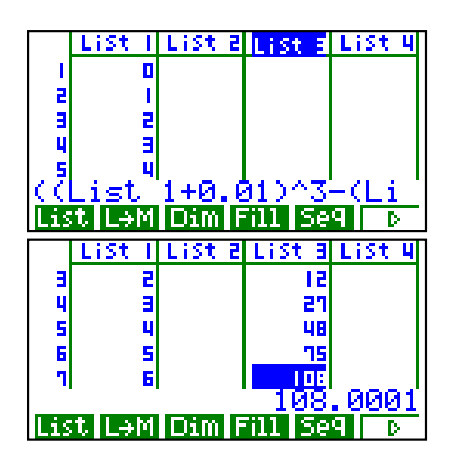

Mange elever vil nå finne fram til at  $\frac{y}{\Delta x}$ *y*  $\Delta$  $\Delta$ i dette

tilfelle er gitt ved  $3x^2$ . Altså kan vi anta at  $(x^3)' = 3x^2$ .

Neste steg vil være å vise at dette stemmer ved hjelp av regresjonsverktøyet. Vi lager graf med List1 som x og List3 som y:

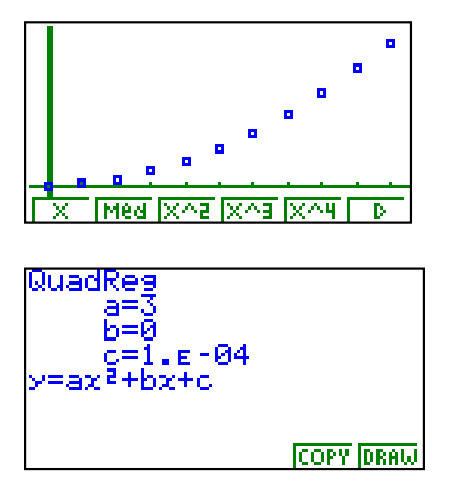

Her er a =3, b = 0 og c = 0,0001  $\approx$  0 altså  $y' = 3 x^2$ 

Det er greit å bestemme stigningstallet til grafene til y = x<sup>n</sup>. Vi legger Y2 = x<sup>3</sup> i GRAPH.

I dette eksemplet undersøker vi stigningstallet til funksjonen y = x<sup>3</sup> for x = 3 Vindu 2,7 < x < 3,33 21<y<33

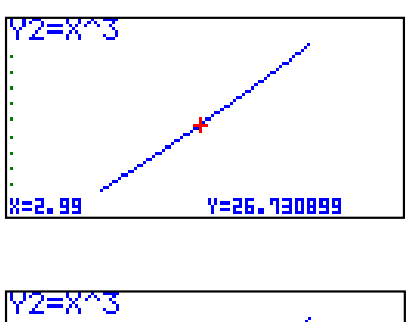

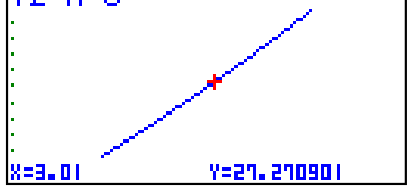

Ved Trace finner vi y verdiene for  $x = 2.99$  $og x = 3,01$ 

Her ser en også at stigningstallet blir (27,27 –  $26,73$ ) :  $0,02 = 27$  som stemmer med tabellen over.

Kalkulatoren har også verktøy til derivasjon av funksjoner.

I Run – menu OPTN, CALC,  $d/dx$  og  $d^2/dx^2$ eks  $d/dx(x^3, 3) = 27$ .

I TABLE kan vi i SETUP aktivisere derivasjon og da får vi en tabell for x  $y = x^3 \text{ og } y'$ 

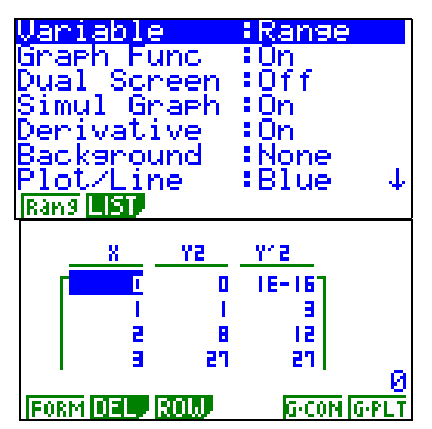

Når elevene på denne måten finner fram til at formelen for den deriverte til funksjonen  $y = x^n$  er  $y' = n x^{n-1}$  bør de i tillegg få et skikkelig matematisk bevis og gjerne et induksjonsbevis.

Disse kalkulatorene har et godt analyseverktøy i regresjon. Ved hjelp av dette kan vi få fram uttrykket for den deriverte på kalkulatoren for mange funksjoner. Vi plasserer den funksjonen vi skal derivere i grafmeny som Y1.

Seq(x,x,1,10,1)  $\rightarrow$  List1. I liste 2 ønsker vi å plassere verdier av den deriverte. Vi får ikke kombinert sekvens og d/dx -kommando men vi kan lage en enkel løkke som plasserer ledd for ledd. List2 [1] er første rad i liste 2.

Før vi starter lar vi x få verdien 1 ved å la  $1 \rightarrow X$ .  $d/dxY1, x \rightarrow$  List 2[x]: $x+1 \rightarrow x$  EXE,,EXE...EXE . (Y1 får en fram med kommandoen VARS , F4, F1 Y1 ).

Vi finner uttrykket for den deriverte ved regresjon:

Et eksempel:  $Y1 = x^4 - 5x^3 + 6x^2 + 10x$ 

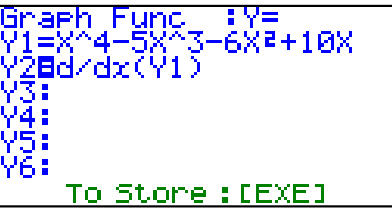

I grafmeny får en nå fram grafen til funksjonen og deretter grafen til den deriverte.

I menyen statistikk har vi nå plassert x verdier i list <mark>1 og d/dxY1 i list 2.</mark><br>Sea(X,X,1,10,1)→List

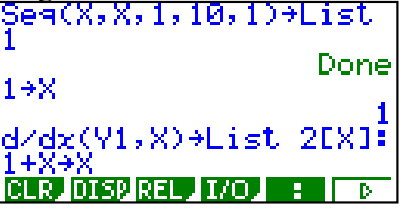

Kommandoene for å lage lister kan en enkelt lagre i funksjonsminnet for senere bruk.

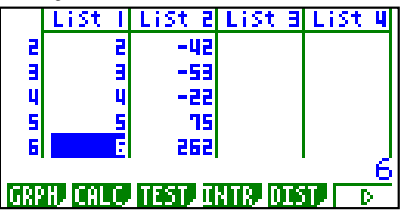

Vi lager grafen og regresjonen :

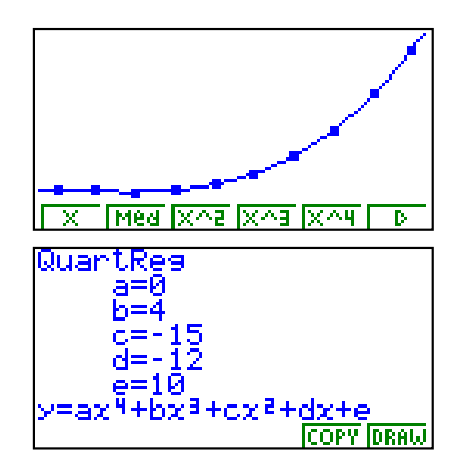

Den deriverte til Y1 er altså  $4x^3 - 15x^2 - 12x + 10$ 

Her er det fritt fram å sette inn andre funksjoner i Y1.  $(\ln x, 5^x, \sin x)$ 

En må huske på at mulighetene er begrenset til de funksjonene som kalkulatoren har regresjon for.

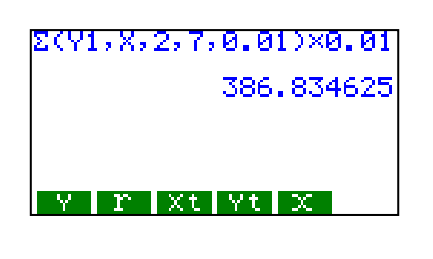

Dette gir et areal 386,8 som naturlig nok er litt for stort men allikevel nær det riktige svaret.

#### **INTEGRALREGNING.**

Et av målene med integralregning er å kunne bestemme arealet begrenset av en kurve gitt ved en funksjon f(x) og x –aksen mellom to grenser a og b.

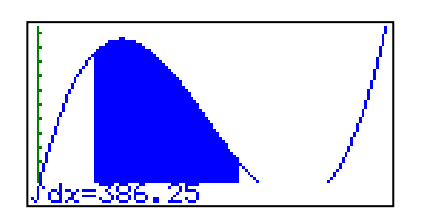

I dette eksemplet er grafen gitt ved :  $Y1 = x^3 -18x^2 + 80x$  og ved hjelp av grafkommandoen i Sketch har vi bestemt integralet  $\int Y1 dx = 386,25$ 7 2

Sammenhengen mellom f(x) og A(x) Hvor A er arealet opp til en bestemt verdi for x.

Jeg bestemmer et areal begrenset av f(x) og xaksen for x mellom 2,9 og 3,1 . Dette er tilnærmet en søyle med bredde  $\Delta x$  og høyde f(x)  $\Delta x = 0.2$ og  $f(3) = 105$ .

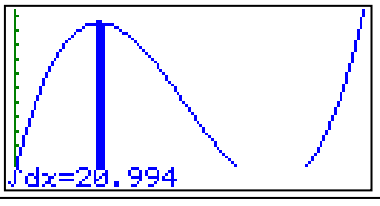

plassere i Y3 setter C = 0 Vi ser at dette arealet er 20,994 21 |

f(3) = 105 og da får vi  $\Delta A = f(x) \Delta x$ 

Det totale arealet kan vi bestemme tilnærmet ved å summere slike søyler fra x = 2 til x =7

 $\Delta x$  velges til 0,01

$$
\Delta A = f(x) \cdot \Delta x \Leftrightarrow f(x) = \frac{\Delta A}{\Delta x} \text{ og når}
$$

 $\Delta x \rightarrow 0$  får vi at A'(x) = f(x) På samme måte som for den deriverte kan vi bestemme et uttrykk for integralet ved hjelp av regresjon.

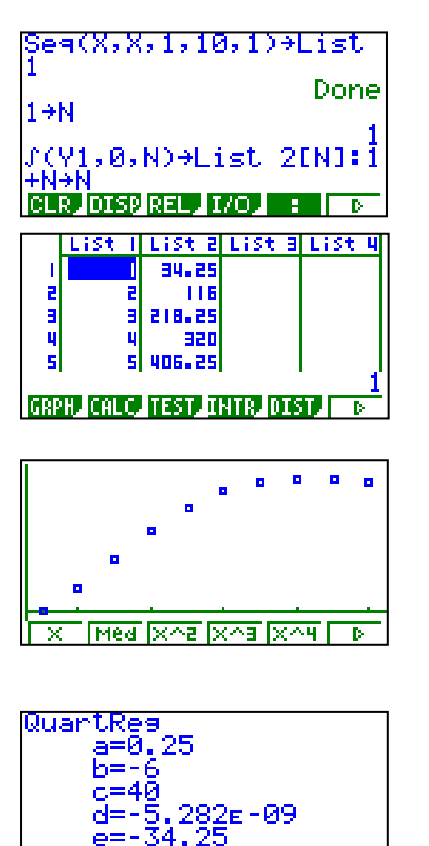

Altså uttrykket for det ubestemte integralet :

 $\int Y \, 1 \, dx = 0.25 \, x^4 - 6 \, x^3 + 40 \, x^2 + C$  som vi kan

Y3 for  $x = 7$  og  $x = 2$  er 502,25 og 116 som gir at arealet blir 386,25. (Kan leses av i List 2)

NB legg merke til at vi bruker en annen bokstav enn x til å plassere verdier i List 2 og at du må trykke EXE 10 ganger. Ved siste innslag står det  $10 + 1 = 11$  i displayet.

Dersom listene er tomme må du også dimensjonere listene;  $10 \rightarrow$  Dim List 1 og  $10 \rightarrow$  Dim List 2.

#### **SIMPSON og GAUSS.**

Casios kalkulatorer har to valg i oppsettet for integralregning, nemlig Simpsons og Gauss som begge er aproksimasjonsmetoder som er beskrevet i diverse matematiske oppslagsverk. Interesserte lesere kan få en kopi fra Handbook of Mathematical Tables and Formulas side 197/198. isbn 0 07 009015-7.

Bestemte integragral kan beregnes på to måter i RUN mode:

Sketch GRPH og valget  $G \cdot \int dx$  eller via OPTN

CALC og  $\int dx$  I begge tilfeller setter en inn

funksjonsuttrykket , nedre grense, øvre grense.

Ved å benytte  $G \cdot \int dx$  får en i tillegg til arealet også en graf hvor arealet er skravert.

I menyvalget GRAPH får en også regnet ut integral i g-solve. Her markeres startpunkt og sluttpunkt og dermed blir integralet også vist som ved  $G \cdot dx$ .

**Simpsons metode er raskere enn Gauss metode men det viser seg at i helt spesielle tilfeller gir SIMPSON's metode helt feil svar.** 

Vi har fått henvendelser fra flere lærere som har oppdaget dette for funksjonen  $\cos^2 x$  mellom grensene 0 og  $2\pi$ . Dette er svært beklagelig og ikke minst

overraskende.

Oppgave 6.32 i SINUS matematikk 3MX side 249.

Oppgaven går ut på å beregne arealet begrenset av

funksjonen 
$$
r = |\cos 4\theta| = \frac{1}{2} \int_{0}^{2\pi} \cos^2 4\theta \, d\theta
$$

Vi har også tegnet inn funksjonen r =  $\left|\sin 4\theta\right|$ 

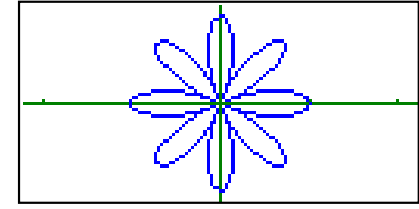

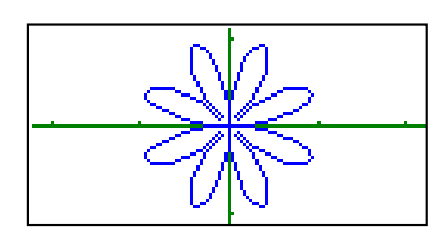

Ved Simpsons metode, Gauss metode og ved å summere søyler med bredde 0,01 finner vi :

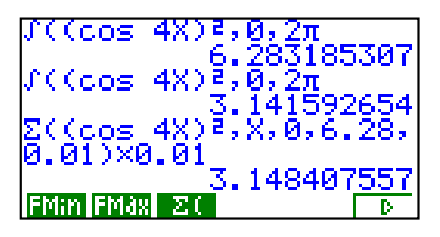

Simpsons metode gir dobbelt så stort svar

Gauss gir korrekt svar med 10 siffer

gir svaret 3,138 med snitt 3,143 som er rimelig nær svaret  $\pi$ . og søylesummering til 6.28 gir 3,148 og til 6,27 nær svaret  $\pi$ .

Vi har derfor testet en del integral av typen  $(\sin ax)^n$  og  $(\cos ax)^n$  mellom grensene 0 og  $2\pi$ for å prøve å finne en forklaring. Kalkulatoren er innstilt på SIMPSONS aproksimasjon.

Både  $\sin^2 x$  og cos<sup>2</sup> x har 0,5 som gjennomsnittsverdi for x mellom 0 og  $\pi/2$ evt 0 og  $\pi$  eller 0 og  $2\pi$ .

Integralene av  $\sin^2 nx$  og  $\cos^2 nx$  over en periode o-2 $\pi$  vil derfor alltid gi svaret  $\pi$ .

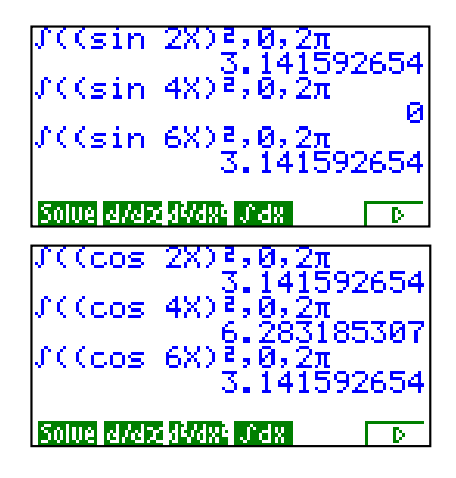

mellom 0 og  $2\pi$  som har samme areal.

Tilsvarende kan vi få for  $sin^4 x$  og  $cos^4 x$  som har en snittverdi 3/8 og integralet over en periode  $0-2\pi$  skal

bli <sup>S</sup> 4 3 = 2.35619449

Her er alle svarene som med  $(\cos ax)^4$  og med  $(\sin 4x)^4$  feil.

Konklusjonen er at det oppstår en helt uforklarlig feil når vi integrerer noen funksjoner av typen  $sin<sup>n</sup>$ ax

og cos "ax mellom 0 og 2  $\pi$  ved SIMPSONS approksimasjon.

Vi har testet utallige andre funksjoner som alle har fungert svært bra.

De som har valget bør altså stille kalkulatoren på GAUSS mode.

Gamle kalkulatorer har bare Simpsons metode og da bør en dersom en er i tvil kontrollere et integral ved hjelp av summefunksjonen for søyler.

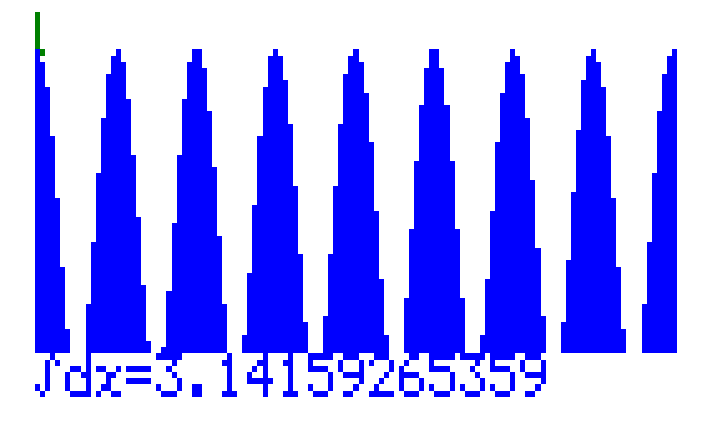

Hilsen Bjørn Bjørneng Dokka videregående skole.

## **AREALBEREGNING MED POLARKOORDINATER Muligheter og begrensninger på CASIO 9850.**

## **av: Lektor Tor Andersen, Egge Videregående Skole, Steinkjer**

Svært mange matematikklærere er tilfreds med at polarkoordinater endelig er med i den reviderte læreplanen i 3MX. Elevene synes det er spennende med all verdens sløyfer, spiraler og særpregede kurver som lommeregneren tegner - relativt kjapt hvis "pitchen" i "View Window" ikke er for liten. En smule skuffelse vil kanskje bre seg i 3MX-gruppen når det viser seg at G-Solv og  $\int dx$  – uten så mye som en beklagelse – returnerer blankt svar. Vel, det er viktig å gjøre seg kjent med begrensninger og muligheter på lommeregneren når det gjelder polarkoordinater. Vi må også være oppmerksom på faren ved å tro at lommeregneren har hjulpet oss med å finne riktig svar. Her finnes noen fallgruver.

Vi tar for oss som eksempel en arkimedisk spiral gitt ved  $r = \frac{1}{2}$ 2  $r = \frac{1}{2}\theta$  for  $\theta \in [0, 2\pi]$ .

### **Angle i Rad.**

Aller først: Gå inn i SET UP og sørg for at Angle er i **Rad**. *Dette kan ikke presiseres for ofte***.**

### **View Window og pitch.**

Velg GRAPH på MENU, trykk TYPE og velg  $r =$ . Så legger vi inn  $r = 0.5\theta$ . Et velegnet View Window kan være som vist nedenfor:

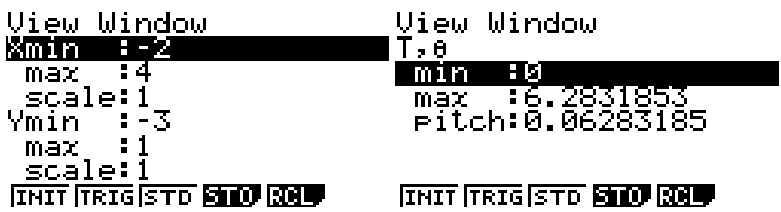

Merk at mindre pitch øker tiden lommeregneren bruker på å tegne grafen. Unøyaktigheter oppstår med stor pitch.

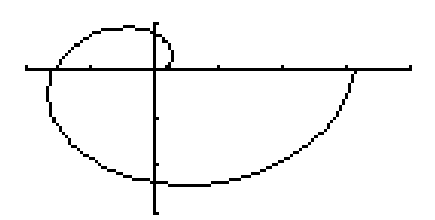

#### **Et halvt eller helt omløp.**

Siden vi valgte  $\theta$  max =  $2\pi$  fikk vi ett omløp av spiralen når vi trykket Draw. Med  $\theta$  max =  $\pi$  får vi et halvt omløp. Grafen ender på *x*-aksen med f.eks pitch =  $\frac{\pi}{100}$ . Se

skjermbildet nedenfor.

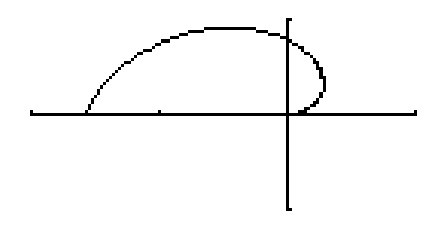

## **G-solv og integral til liten hjelp.**

Et spørsmål om arealet av området begrenset av grafen og *x*-aksen, er en standard problemstilling som gjerne kan dukke opp til eksamen i 3MX. Vi kan ikke finne dette arealet ved å velge Graph-solv og  $\int dx$ . Vi forsøker og får blankt svar! CASIO 9850 er ikke utstyrt med  $\int d\theta$ .

## **Alt annet enn** *X* **blir oppfattet som konstanter.**

Fra teorien vet vi at arealet vi søker, er gitt ved  $\int_{a}^{\pi}$ 0  $=\frac{1}{2}\int_{0}^{\pi}r^{2}d\theta$  $A = \frac{1}{2} \int_0^1 r^2 d\theta$  der  $r = 0.5\theta$ .

Hva så med RUN i Main Menu? Vi trykker OPTN, velger CALC og  $\int dx$ . Vi prøver med følgende:

0.5f((0.5e)<sup>2</sup>,0,π<br>3.875784585

#### Stories energy smarts. Dog re  $\overline{P}$

Her kan vi forledes til å tro at lommeregneren har funnet riktig svar.

Men  $\theta$  blir **ikke** oppfattet som variabel. Vi må ikke glemme at vi tross alt valgte  $\int dx$ .

0

Hva er det lommeregneren egentlig har regnet ut? Etter grafingen fikk  $\theta$  verdien  $\pi$ .

Lommeregneren har rett og slett funnet  $0.5$   $((0.5 \pi)^2)$  $\int_{0}^{\pi} ((0.5 \pi)^2) dx$  $\int ((0.5 \pi)^2 dx$ . Sjekk selv.

Et siste optimistisk forsøk med

 $0.5$ f(r1 $^{2}$ ,  $\theta$ ,  $\pi$  3.875784585

#### **EY In Xt Yt XI**

Her er *r*1 hentet via VARS, GRPH og *r* (tallet 1 må du skrive selv). Med vår tilegnede erfaring hadde vi egentlig ikke ventet noe annet.

Alt annet enn *X* blir nemlig oppfattet som konstanter i  $\int dx$  på CASIO 9850.

#### **Redningen.**

Gå inn i SET UP. Nåværende Func Type  $(r = 1)$  må endres til  $Y =$ . Riktig svar får vi ved

 $0.5$ J((0.5X)<sup>2</sup>,0, m<br>1.291928195

#### SOUTH ANALYS SANTA LOCK  $\overline{D}$

Etter å ha tegnet grafen først er dette absolutt nødvendig. Hvis 3MX-elevene blir gjort oppmerksomme på fenomenet og får anledning til å øve gjennom året, bør det gå bra til eksamen med arealberegning og polarkoordinater. Lykke til!

# **LAGERTILBUD PÅ DIGITALKAMERA**

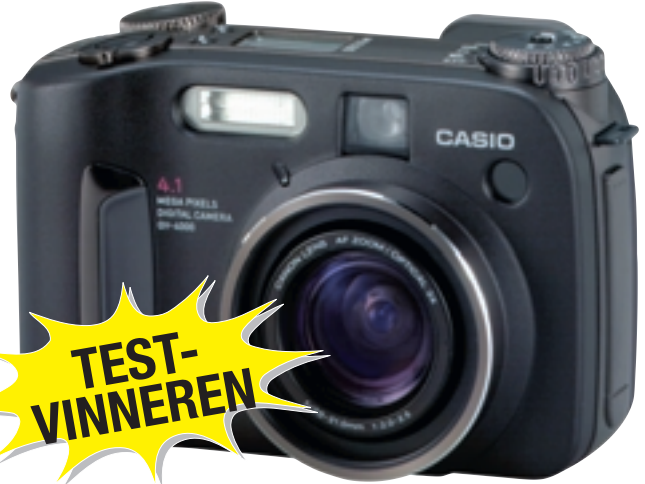

# *CASIO QV-4000EX*

med 4.13 megapiksler og 3 x optisk zoom til

*KUN 3490,-* EKS MVA

## *QV-4000EX*

med 340 MB minnekort for bare **4690,-**

# *EXILIM EX-M2*

med 2 megapiksler, integrert MP3 spiller og diktafon, perfekt når du er på reisefot. EXILIM: Nyskapende teknologi pakket inn i en elegant metallkropp

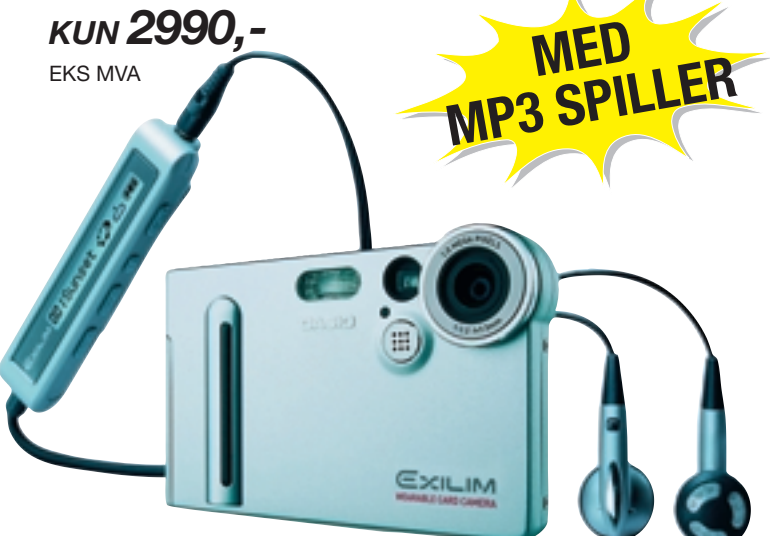

HER MANGLER JEG TEKST

# **Lærertilbud:**

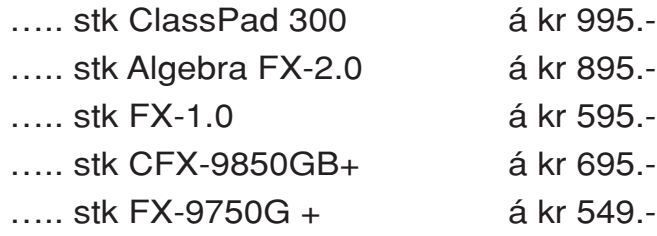

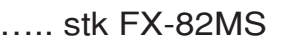

….. stk FX-115MS á kr 198.-

Alle priser inkl. mva.

**Faks eller send inn din bestilling til CAsinus – Pb. 54 Nyborg – 5871 Bergen – TLF.: 55 19 79 90 – FAX: 55 19 79 91**

Skolens navn: Kontaktperson:

Telefon: E-post:

Adresse: \_\_\_\_

Postnr.: Sted:

á kr 139.-

# **GRATIS KURSPAKKER** – *Vi tar imot utfordringer....*

Forhandler

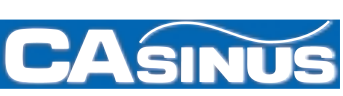

CASIO nytt blir utgitt av: **Pb. 54 Nyborg - 5871 Bergen CASINUS AS Tlf: 55 19 79 90 - Fax 55 19 79 91 Casio hjemmeside: www.casinus.no**

I redaksjonen: Kjell Skajaa, kjell@casinus.no Eivind Hovden, eivind@casinus.no